# Práctica.- Crear redes locales virtuales (VLANS)

# **Realizar la práctica con el Simulador Packet Tracer**

# **A. Fundamentos teóricos:**

# **1. ¿Qué es una red virtual o VLAN?**

Es un agrupamiento lógico de usuarios o dispositivos independiente de su ubicación física en un segmento.

### **2. ¿Por qué usar una VLAN? Pon un ejemplo.**

# **3. Indica los diferentes tipos de VLAN que existen y explica cómo se asocian los grupos en cada tipo.**

VLAN Dinámica: Las VLAN dinámicas son puertos del switch que automáticamente determinan a que VLAN pertenece cada puesto de trabajo. El funcionamiento de estas VLANs se basa en las direcciones MAC, direcciones lógicas o protocolos utilizados. Cuando un puesto de trabajo pide autorización para conectarse a la VLAN el switch chequea la dirección MAC ingresada previamente por el administrador en la base de datos de las mismas y automáticamente se configura el puerto al cual corresponde por la configuración de la VLAN.

VLAN Estática: Los puertos del switch están ya preasignados a las estaciones de trabajo.

VLAN de puerto central: Es en la que todos los nodos de una VLAN se conectan al mismo puerto del switch.

**4. Estudia las especificaciones técnicas de varios modelos de conmutadores que incorporen la posibilidad de crear redes de área local virtuales (VLAN). Para que el estudio sea completo, sería interesante elegir conmutadores de diversas marcas y elegir modelos de distintas gamas según sus características (compatibles con el protocolo IEEE 802.1Q, ...)**

Cisco Catalyst 2950G

*Características:* Monitorización en red, capacidad duplex, enlace ascendente, soporte VLAN, activable, apilable

*Cumplimiento de normas:* IEEE 802.3, IEEE 802.3u, IEEE 802.1D, IEEE 802.1Q, IEEE 802.1p, IEEE 802.3x, IEEE 802.1w, IEEE 802.1x, IEEE 802.1s

### NETGEAR ProSafe Plus GS105E

*Características:* Control de flujo, soporte VLAN, copia de puertos, Broadcast Storm Control, compatibilidad con Jumbo Frames

*Cumplimiento de normas*: IEEE 802.3u, IEEE 802.1Q, IEEE 802.3ab, IEEE 802.1i, IEEE 802.3x, IEEE 801.1p, IEEE 802.1ab (LLDP)

# **5. Investiga si los modelos de switchs que tenemos en el aula disponen de esta capacidad (indicando algunas características, marca y modelo).**

Marca: Ovislink

Modelo: ETHER FSH2400RS

Características:

- **Estándares**
	- o IEEE 802.3 10Base-T Ethernet
	- o IEEE802.3u 100BaseTX
	- o IEEE 802.3u N-vías auto-negociación
	- o IEEE802.3x Control de flujo para full duplex, back-pressure para half-duplex
	- o IEEE 802.1p/Qe VLAN y QoS
	- o IEEE 802.3ad agregación de puertos
- **Hardware**
	- o 24 puertos 10/100Base-TX N-vías
	- o Función Auto MDI/MDI-X
	- o Arquitectura Store-and-Forward
	- o Conmutación Non-blocking wirespeed
	- o 8000 direcciones MAC
	- o Buffer de memoria incorporado de 2.5Mbit
	- o Capacidad de transferencia de 8.8 Gbps
	- o Buffer de trama compartido con "starvation control"
	- o LEDs
		- **Power, Loopdetect, DIAG**
		- **Link/ACT, FDX/COL, 100M**
- **Dimensiones**: 432×180×44mm, 19" instalable en rack
- **Peso:** 2.7 kg
- **Fuente de Alimentación incorporada**: 100~240 VAC, 50 ~ 60 Hz, 0.4A, 10 Watios max.
- **Seguridad/Radiación**: cumple con los estándares UL, FCC, CE y EMI (Korea)

#### **Administración Remota Inteligente:**

- o Software Windows de Administración Remota
- o Configura varios switches con el mismo software
- o Administración a través de la red LAN
- o Control de Ancho de Banda
	- Control de la velocidad de Tx y Rx de cada puerto por separado
	- Opciones de 128Kbps, 256Kbps, 512Kbps, 1Mbps, 2Mbps, 4Mbps, 8Mbps
- o VLAN
	- Hasta 32 grupos de VLANs, 24 puertos por grupo de VLAN
	- VLAN por puerto o 802.1Q ("tag read" solamente, no soporta "Tag write")
	- Reglas para el control de filtro
	- **EXECONTO DE CONTROL CONTRET CONTROL**
	- Control ARP Broadcast Inter-VLAN
	- **E** Control de tráfico IP Multicast Inter-VLAN
- o Prioridad 802.1p: 2-niveles, por puerto, IP Based (TOS) y VLAN (TCI)
- o Agregación de puertos 802.3ad: 7 grupos de troncales en 2 o 4 puertos
- o IGMP Snooping para manejo de grupo IP multicast
- o Control de Tormentas de Broadcast para restringir el tráfico
- o Estado de la utilización del ancho de banda, contador de bytes, paquetes y MIB
- o LED de detección de lazos en el panel frontal
- o Software de diagnóstico detecta fallas de troncal y lazos
- o Configuración de la velocidad, modo de duplexación y Control de Flujo por puerto

#### **B1.Material necesario:**

# **Descripción del material utilizado**

Software Packet Tracert

#### **B2.Configura la tarjeta de red y crea en el switch una VLAN por puertos.**

#### **Crea un manual indicando los pasos (e incluyendo capturas de pantalla) para:**

#### **Conectar los PC a los switches**

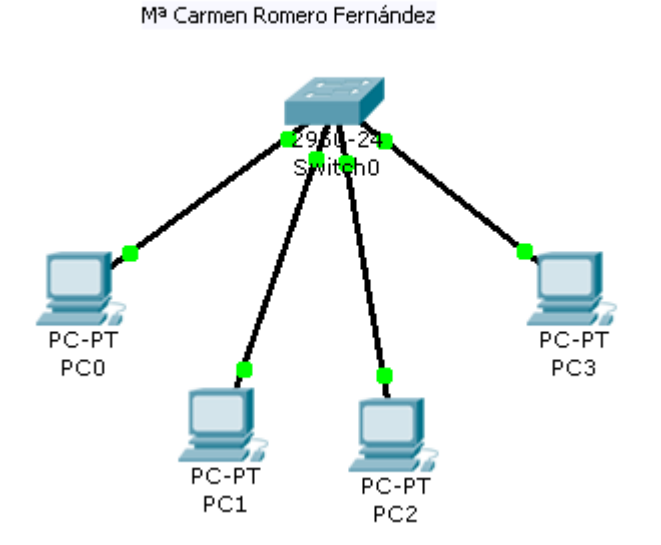

**Comprobar que todos los ordenadores pueden comunicarse entre sí (ping) Pinchamos en un equipo**

# **Command Prompt** Packet Tracer PC Command Line 1.0 PC>ping 136.36.3.4 Pinging 136.36.3.4 with 32 bytes of data: Reply from 136.36.3.4: bytes=32 time=109ms TTL=128 Reply from 136.36.3.4: bytes=32 time=63ms TTL=128 Reply from 136.36.3.4: bytes=32 time=63ms TTL=128 Reply from 136.36.3.4: bytes=32 time=63ms TTL=128 Ping statistics for 136.36.3.4: Packets: Sent =  $4$ , Received =  $4$ , Lost = 0 (0% loss), Approximate round trip times in milli-seconds: Minimum =  $63ms$ , Maximum =  $109ms$ , Average =  $74ms$  $PC>$

#### **Configuración del switch. Nombre y puertos asociados a cada VLAN.**

Pinchamos en el switch, cliqueamos en la pestaña Config.

Cliqueamos en VLAN Database.

Por defecto Packet Tracert trae nombres y números de puerto, escogeremos el que queramos

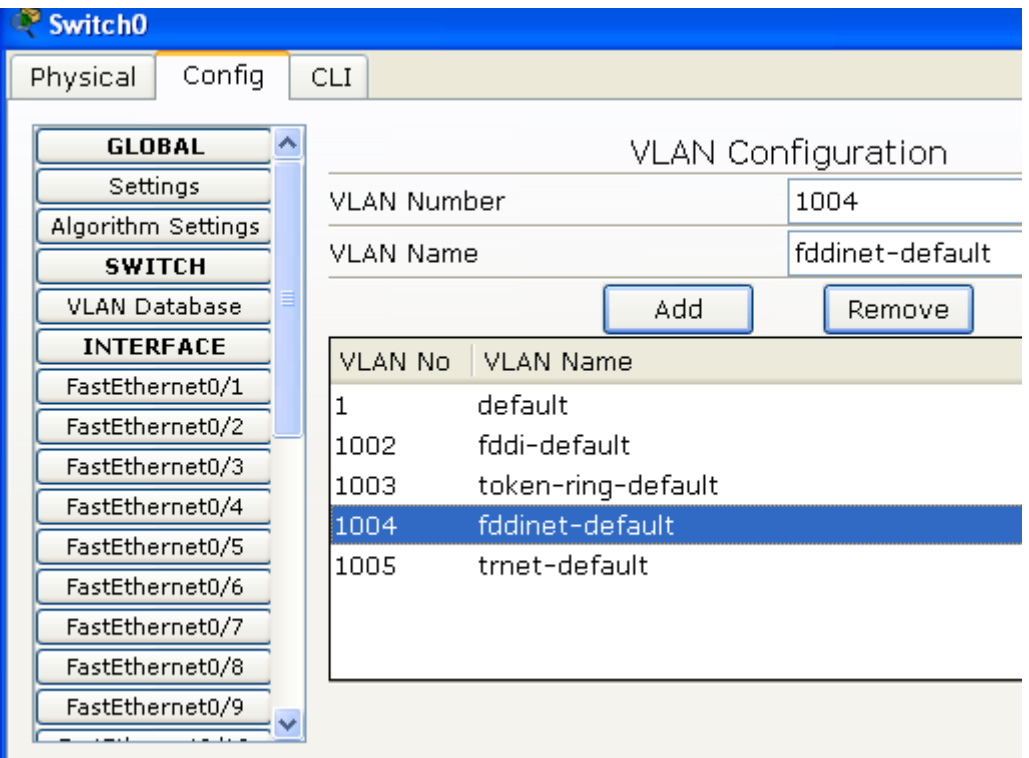

**Comprueba que los nodos asociados a una misma VLAN siguen comunicándose entre sí, pero que no tienen comunicación con el resto de los nodos (otras VLAN de otros compañeros).**

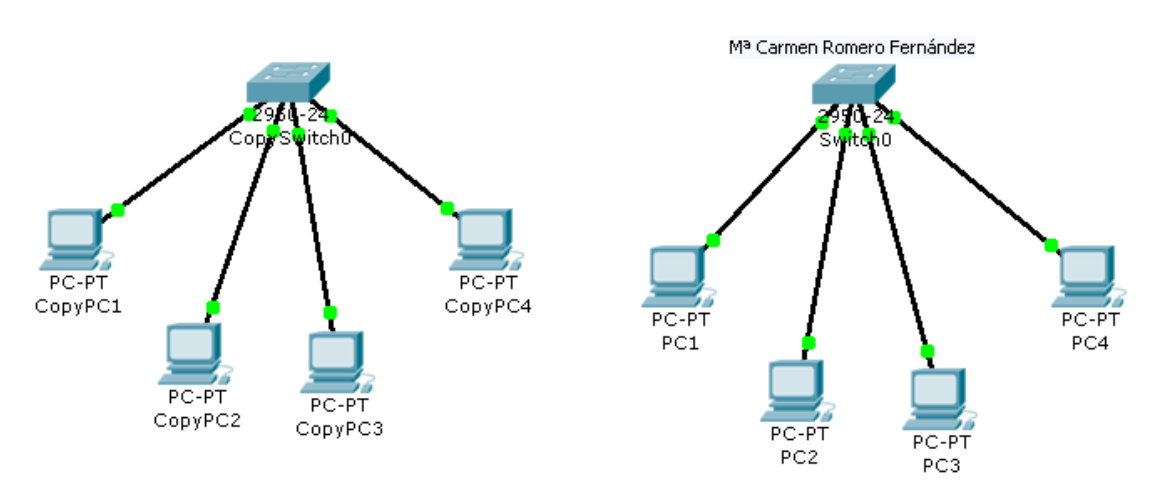

# **Command Prompt**

```
Packet Tracer PC Command Line 1.0
PC>ping 144.44.4.3
Pinging 144.44.4.3 with 32 bytes of data:
Request timed out.
Request timed out.
Request timed out.
Request timed out.
Ping statistics for 144.44.4.3:
    Packets: Sent = 4, Received = 0, Lost = 4 (100% loss),
p_{\mathbb{C}}>
```
**B3. Tiempo total invertido para realizar la práctica:**

2 horas

**C. Explica brevemente los problemas encontrados en su realización y las posibles soluciones que has probado así como los resultados obtenidos:**

No ha habido ningún problema al realizar la práctica

# **D. Conclusiones y dificultad**

Media